### **Fiche Technique**

# Migros-Login

## Voici comment créer un login Migros

#### 1.) Va sur le site suivant : <https://login.migros.ch/login?hl=fr> Remplis les champs et clique sur "Enregistrer".

#### S'enregistrer Votre clé pour le monde en ligne de Migros Formule d'appel Se connecter une fois et profiter de tous les services ● Madame ● Monsieur Gérer vos données de façon centralisée Prénom Veuillez indiquer votre prénom. **MIGROS**<br>Online **MIGROS CUMULUS Nom** Veuillez indiquer votre nom. **ENKE**<br>GLISIOW **SPORTXX DOIT+GARDEN** micasa migros-**service.**ch Adresse électronique Veuillez indiquer votre adresse e-mail. famigros ( **MIGIPEDIA** Mot de passe Au moins 8 chiffres. Au moins 2 types de caractères composés de lettres avec des chiffres ou des<br>caractères spéciaux (!?@(){}[V=~\$%&#\*-+...) **MIGROS**<br>MAGAZINE **textilfresh** përišio misenso Veuillez indiquer votre mot de passe **MIGROS** coffee®  $i =$  Migrol En poursuivant, vous acceptez: · les conditions d'utilisation du compte Migros · la déclaration de protection des données de Migros<sup>\*</sup> **Bernaqua ACTIV FITNESS<sup>2</sup>MPARK** plus **S'ENREGISTRER**

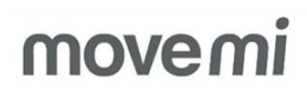

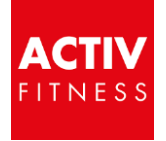

 $\bullet$ 

#### Tu as déjà un login Migros, mais tu as oublié ton mot de passe ?

1.) Va sur le site suivant :

<https://login.migros.ch/password/reset>

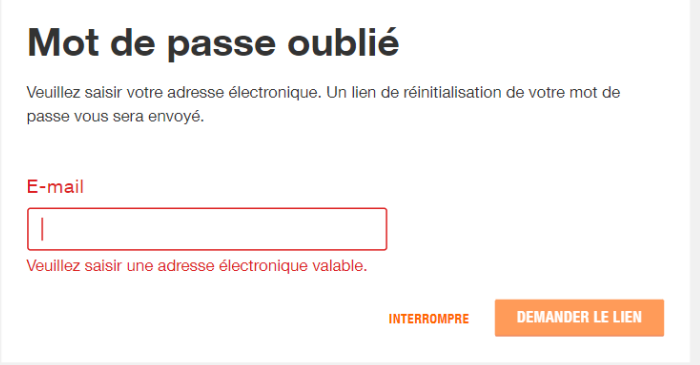

Saisis ton adresse e-mail et clique sur "Demander un lien"

Tu recevras un e-mail avec un lien pour réinitialiser ton mot de passe (vérifie ton dossier spam par sécurité).

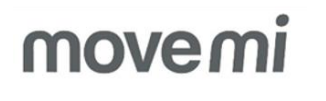

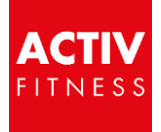